# Automating peering@

Streamlining and scaling the handling of Peering Requests

Diego Dominguez, Jenny Ramseyer

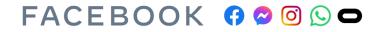

Agenda

- Peering request inbox: why we automated it
- How to use it
- How automation works
- You can do it too!
- What's next: caching requests

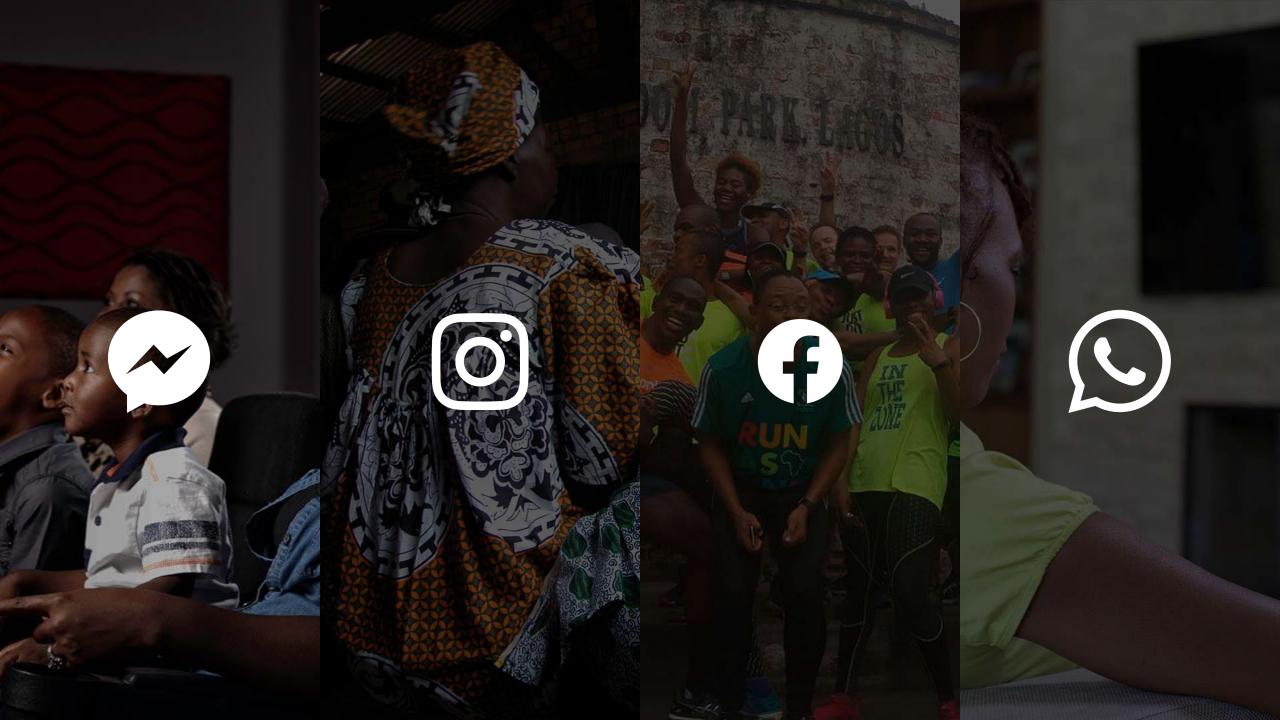

# 500+ emails a month are sent to peering@fb.com

( ) function\_exists(

\* Sets up theme defaults and regis

100+ requests to monthly peering requests to

handle

## 230+ IXPs

Internet Exchanges, globally

### 44.000+ **Public Peering Sessions**

## **Peering@Emails**

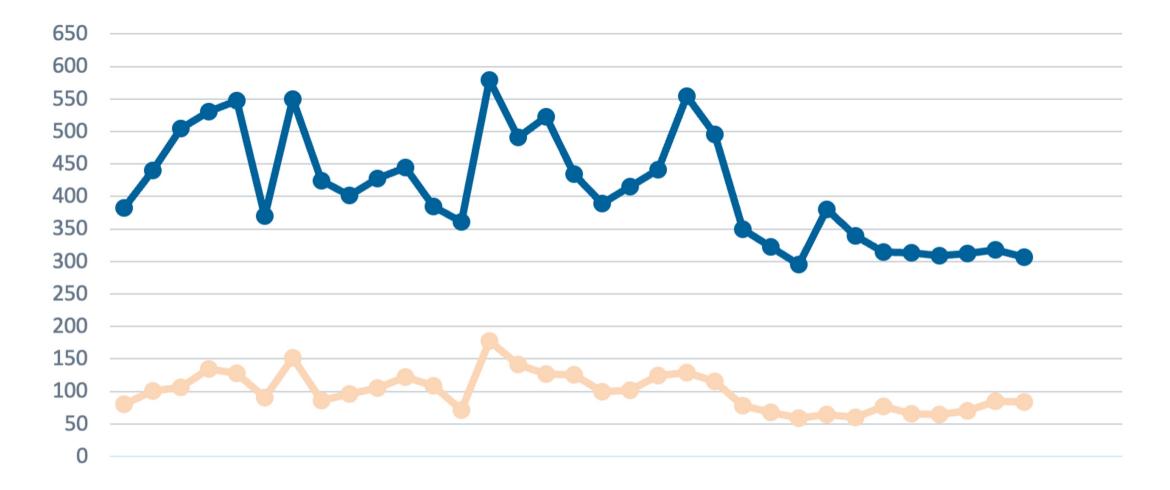

All Emails
Valid Peering Emails

# We want a streamlined experience for peering with Meta

WELKEYOU

TOO

# Whatudianvateetbit!

### What does it look like?

**Request Public Peering** 

### **Public Peering Sessions**

Select all the exchanges you wish to peer at

Co rtr

|   | Fabric<br>ID ↑↓ | Site ↑↓ | Exchange ↑↓  | Traffic<br>30d ↑↓ | Meta IP ↑↓         | Peer IP ↑↓         | BGP Session<br>Status      |
|---|-----------------|---------|--------------|-------------------|--------------------|--------------------|----------------------------|
| ~ | 171             | gru1    | IX.br (PTT.b | 0 bps             |                    |                    | Not Established 🖯          |
|   | 171             | gru1    | IX.br (PTT.b | 0 bps             | 187.16.218.82      | 187.16.208.180     | Not Configured $\triangle$ |
|   | 171             | gru1    | IX.br (PTT.b | 0 bps             | 2001:12f8::218:82  | 2001:12f8::208:180 | Not Configured $\triangle$ |
|   | 171             | gru2    | IX.br (PTT.b | 0 bps             | 187.16.222.60      | 187.16.208.180     | Not Configured 🛆           |
|   | 171             | gru2    | IX.br (PTT.b | 0 bps             | 2001:12f8::222:60  | 2001:12f8::208:180 | Not Configured $\triangle$ |
|   | 171             | gru1    | IX.br (PTT.b | 0 bps             | 187.16.220.240     | 187.16.208.180     | Not Configured $\triangle$ |
|   | 171             | gru1    | IX.br (PTT.b | 0 bps             | 2001:12f8::220:240 | 2001:12f8::208:180 | Not Configured 🛆           |
|   | 171             | gru2    | IX.br (PTT.b | 0 bps             | 187.16.222.61      | 187.16.208.180     | Not Configur               |

| inc | 171 | gru2 | IX.br (PTT.b | 0 bps | 2001:12f8::222:60 | 2001:12f8::208:180 | Not Configured 🛆     |
|-----|-----|------|--------------|-------|-------------------|--------------------|----------------------|
|     | 171 | gru1 | IX.br (PTT.b | 0 bps | 187.16.220.240    | 187.16.208.180     | Not Configur 32 rows |

 $\times$ 

Close Start Public Peering

### **Private Peering**

| Request Private Peering                               | ×   |
|-------------------------------------------------------|-----|
| ASN<br>Autonomous System Number                       |     |
| 32934                                                 | ▼ ) |
| Email contact<br>Email contact (e.g. peering@isp.com) |     |
| test@test.com                                         |     |
| Facility                                              |     |

#### **Existing LAGs**

| ASN ↑↓ | Facility ↑↓            | Router:LAG ↑↓         | IP ↑↓              | Speed $\uparrow\downarrow$ |
|--------|------------------------|-----------------------|--------------------|----------------------------|
| 32934  | Globenet Fortaleza CLS | pr03.for1:et-0/0/23:0 | 2620:0:1cff:dead:b | 10G                        |

#### **Capacity Configuration**

FOR1: Globenet Fortaleza CLS\*

Each LAG usually connects to a separate Peering Router on Meta side. Configure your requirements below:

| # LAGs | # Circuits in each LAG |   | Circuit Speed |                   |
|--------|------------------------|---|---------------|-------------------|
| 1      | ▼ 1                    | - | 10G           | •                 |
|        |                        |   |               |                   |
|        |                        |   |               |                   |
|        |                        |   | Close         | Create new LAG(s) |

| Peering | ł | Private | Jest | Requ |
|---------|---|---------|------|------|
|---------|---|---------|------|------|

 $\times$ 

•

-

#### ASN

Autonomous System Number

32934

#### Email contact

Email contact (e.g. peering@isp.com)

test@test.com

#### Facility

•

SCL1: Level(3) Santiago de Chile\*

#### Existing LAGs

| ASN ↑↓ | Facility ↑↓                | Router:LAG ↑↓       | IP ↑↓              | Speed $\uparrow\downarrow$ |
|--------|----------------------------|---------------------|--------------------|----------------------------|
| 32934  | Level(3) Santiago de Chile | pr01.scl1:et-0/0/18 | 2620:0:1cff:dead:b | 100G                       |
| 32934  | Level(3) Santiago de Chile | pr03.scl1:et-0/0/19 | 2620:0:1cff:dead:b | 100 2 rows                 |

#### Capacity Configuration

Each LAG usually connects to a separate Peering Router on Meta side. Configure your requirements below:

| # LAGs | # Circuits in each LAG | Circuit S | peed                    |
|--------|------------------------|-----------|-------------------------|
| 1      | • 1                    | ▼ 100G    | •                       |
|        |                        | Close     | Augment existing LAG(s) |
|        |                        |           |                         |

### What happens if I email peering@ now?

Thanks for your interest in peering with Meta.

Please send us any peering requests via our dedicated page at <a href="https://www.facebook.com/peering/">https://www.facebook.com/peering/</a>

We rely on PeeringDB data for configuration generation, so please make sure your PeeringDB record is up to date before requesting peering.

Our complete peering information can be found at: <a href="http://as32934.peeringdb.com">http://as32934.peeringdb.com</a> and <a href="http://as63293.peeringdb.com">http://as63293.peeringdb.com</a>

Best regards,

Meta Peering

\_\_\_

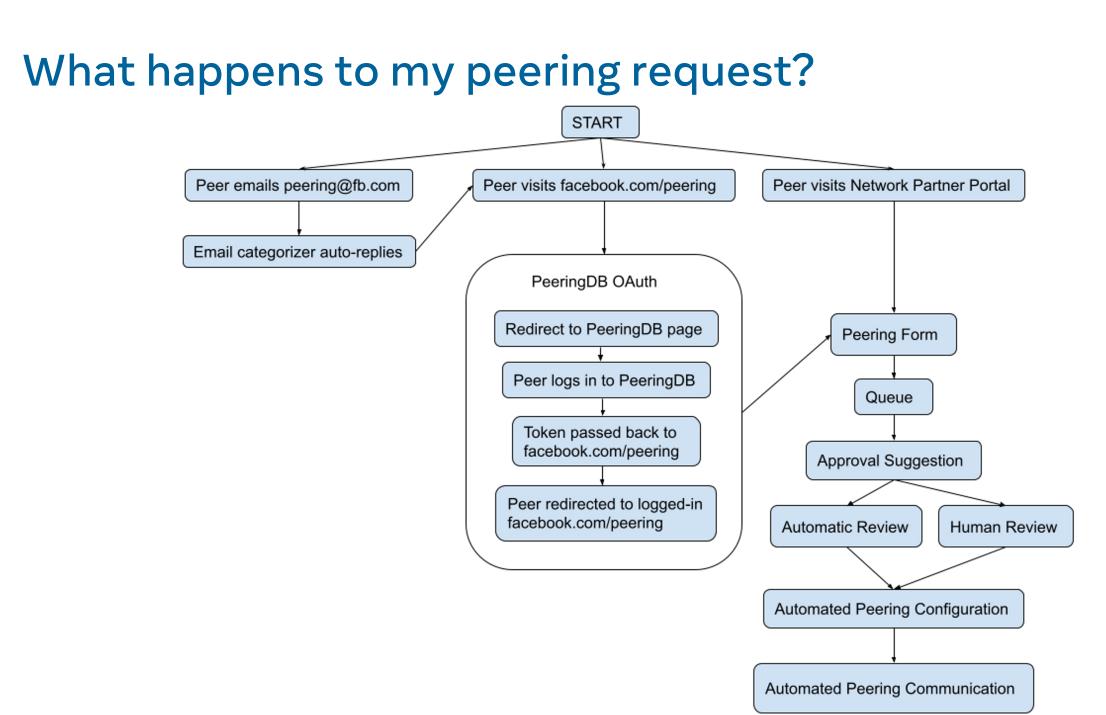

# 6406 emails 2413 automated requests Automation Impact...Since April 2021 2216 approved

22039 sessions auto configured

### Considerations...

01

### **Queuing System**

Initially have all peering requests human reviewed, gradually moving to automated approvals

## 02

### Relying on PeeringDB

We already rely on PeeringDB data already for tools feeding our session automation 03

### No Facebook account

Wanted to ensure that having a Facebook account was not a requirement

### **Components Required**

- Tool to generate configs per-peer
- Automation to push config
- System to **monitor** BGP session status
- Workflow engine to **coordinate** all steps
- Landing page for peers to request sessions.

### You should do this too!

- See all your BGP sessions in **one place**
- **Configure** new BGP sessions
- Everyone has a **PeeringDB** account, right?
- **PeeringDB OAuth** is easy to implement it took us about a day
- **Others are using** PeeringDB Oauth too, such as IXP Manager and Peering Manager
- Automation saves time!

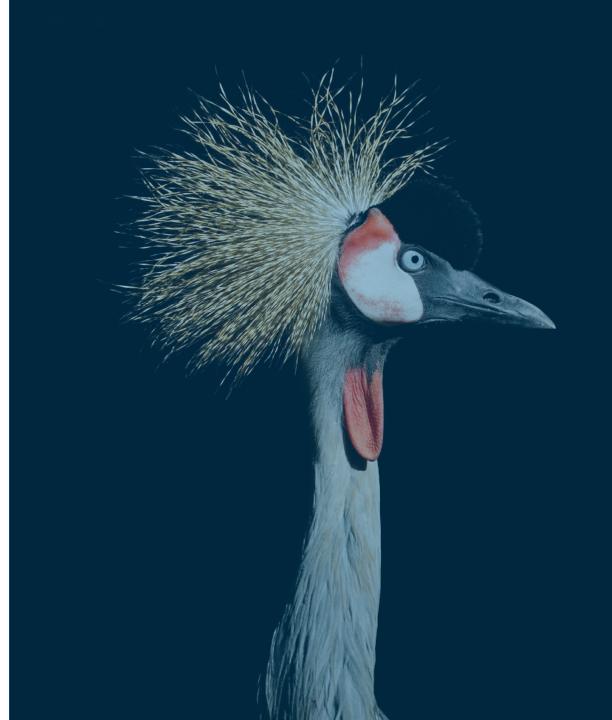

### **Industry Standard**

01

### PeeringDB Login

PeeringDB OAuth as the standard authentication service for peering 02

### **Open-Source Tools**

Peering Manager, PeeringDB OAuth, PeeringDB Tools 03

### **Programmatic API**

Remove human element from routine peering requests.

# We've only just begun.

# THIS JOURNEY 1% FINISHED

| SN                                                                                                    | Additional ASNs                              |                                           |   |
|----------------------------------------------------------------------------------------------------|----------------------------------------------|-------------------------------------------|---|
| Q 32934 ×                                                                                             | Please enter any additiona                   | al ASNs (Ex: 1, 2, 3,)                    |   |
| ganization Name                                                                                       |                                              | Network Type                              |   |
| Vleta                                                                                                 |                                              | Please select your network type           |   |
|                                                                                                    | tion of deployment for the cache.            |                                           |   |
| State, Province, or Reg                                                                               | gion                                         | City                                      |   |
| Please enter your sta                                                                                 | ate, province, or region                     | Please enter your city                    |   |
| Contact Information                                                                                   | n                                            |                                           | • |
| Contact Information<br>Enter your contact info<br>Name                                                | <b>n</b><br>prmation to connect with us.     |                                           | - |
| Enter your contact info                                                                               |                                              | Job Title                                 | - |
| Enter your contact info<br>Name                                                                       |                                              | Job Title<br>Please select your job title | - |
| Enter your contact info                                                                               | ormation to connect with us.                 |                                           |   |
| Enter your contact info                                                                               | acts                                         |                                           |   |
| Enter your contact info<br>Name<br>Email contact<br>Additional Email Contact<br>Please enter addition | acts                                         | Please select your job title              |   |
| Enter your contact info<br>Name<br>Email contact<br>Additional Email Conta<br>Please enter addition   | acts                                         | Please select your job title              |   |
| Enter your contact info<br>Name<br>Email contact<br>Additional Email Conta<br>Please enter addition   | acts<br>nal relevant emails (ex: example.one | Please select your job title              |   |

facebook.com/peering

# Questions?